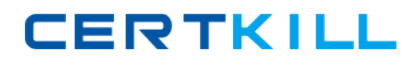

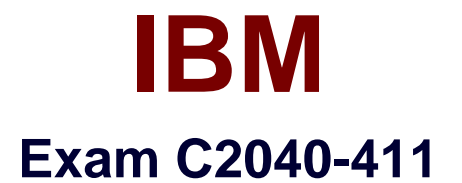

## **XPages Mobile Advanced Topics**

**Version: 6.0**

**[ Total Questions: 49 ]**

[https://certkill.com](http://certkill.com)

**CERTKILL** 

Slobo is working on an XPages Mobile application that allows users to enroll and elect their company benefits. The mobile interface has a few pages that users need to navigate through and answer questions to make selections. During developer testingSlobo notices that some of the user entered values are resetting when the user navigates backwards to previous screens.

What could Slobo do to make the user entered values stick between pages?

- **A.** On all <xe:appPage> tags, set the reload property to false.
- **B.** On <xe:singlePageApp>, set the reload property to false.
- **C.** On all <xe:appPage> tags, set the resetContent property to true.
- **D.** Onall<xe:appPage> tags, set the resetContent property to false.

#### **Answer: D**

### **Question No : 2**

Jon is using the userbeanAccessLevel property to determine a users access.

The value returned is 2. What access level does that indicate?

- **A.** Editor
- **B.** Author
- **C.** Reader
- **D.** Manager

**Answer: B**

#### **Question No : 3**

Charles would like to allow users onhis XPages Mobile application to send an SMS message to the user associated with the document being displayed while using the device. He added a link control next to the bottom of the document page.

Which computed value for the link will return the proper value and create the SMS text message?

# **CERTKILL**

### IBM C2040-411 : Practice Test

- **A.** var phone = documentMain.getltemValue("phoneNumber''); return "href:"+ phone;
- **B.** var phone = documentMain.getltemValue("phoneNumber"); return "href\sms:" + phone;
- **C.** var phone = documentMain.getltemValue ("phoneNumber"); return "sms:"+ phone;
- **D.** var phone = documentMain.getItemValueStringC'phoneNumber"); return "sms:"+ phone;

## **Answer: C**

## **Question No : 4**

Billy wants to be able to display a phone keypad when a mobile user types values into a phone number field.

Which would he use to achieve that?

- **A.** <input type="tel">
- **B.** <input type="phone">
- **C.** <input type="number">
- **D.** <input type="telephone">

## **Answer: C**

## **Question No : 5**

Which is a valid HTML5 touch event?

- **A.** touchtap
- **B.** touchmove
- **C.** touchswipe
- **D.** touchgesture

## **Answer: B** Reference: https://developer.mozilla.org/en-US/docs/Web/Events

## **Question No : 6**

**CERTKILL** 

Which could be used to subscribe to a transition event within dojo'mobile?

- **A.** onStartTransition
- **B.** onAfterTransition
- **C.** onStartTransitionln
- **D.** onAfterTransitionIn

#### **Answer: D**

Reference:http://livedocs.dojotoolkit.org/dojox/mobile/transition-events

### **Question No : 7**

Marco has designed a mobile application with two mobile pages. For the first mobile page he set the pageName property to "viewMobilePage" and for the second mobile page he set the pageName property to "documentMobilePage". He designed the viewMobilePage to display a listing of customer names from the CustomersByName view. He designed the documentMobilePage to display the document details for the customer touched on the viewMobilePage.

During testing Marco noticed that the each time he touched a customer document on the viewMobilePage it would open in edit mode on the documentMobilePage.

What can Marco do to have the customer documents open in read mode on the documentMobilePage when they are touched on the viewMobilePage?

**A.** Add the following properly and value to the <xe: appPage> control for the viewMobilePage: openMode="readonly" .

**B.** Add the following property and value to the <xe:apppage> control for the documentMobilePage: dispiayMode="read".

**C.** Add the following property and value to the <xe: dataview> control for the viewMobilePage: openDocAsReadonly="true".

**D.** Add the following property and value to the <xp:dominoDocument> data source for the documentMobilePage: action="openDocument".

#### **Answer: C**

**Question No : 8**